#### Классы эквивалентности

#### Входные и выходные данные

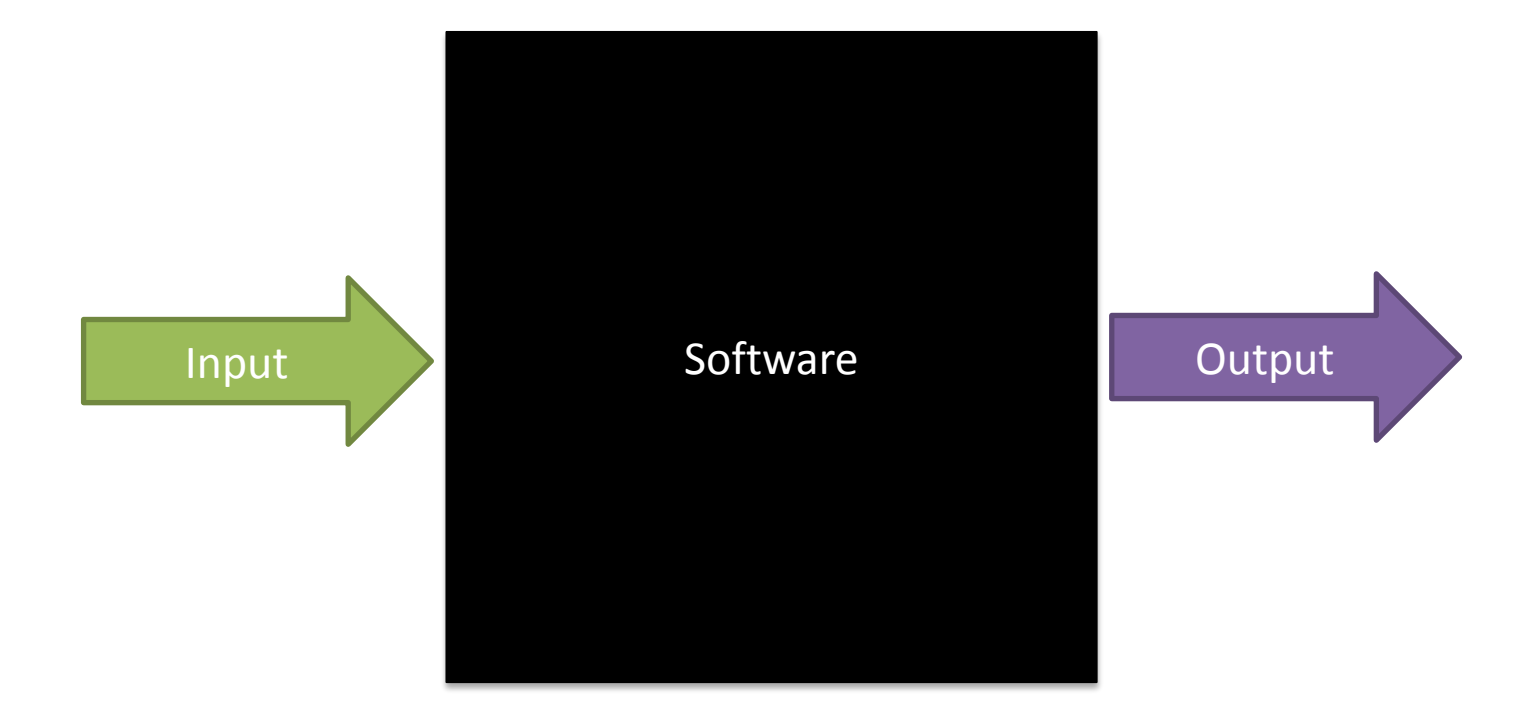

#### Сколько входных значений может быть?

## Много!

#### Входные и выходные данные

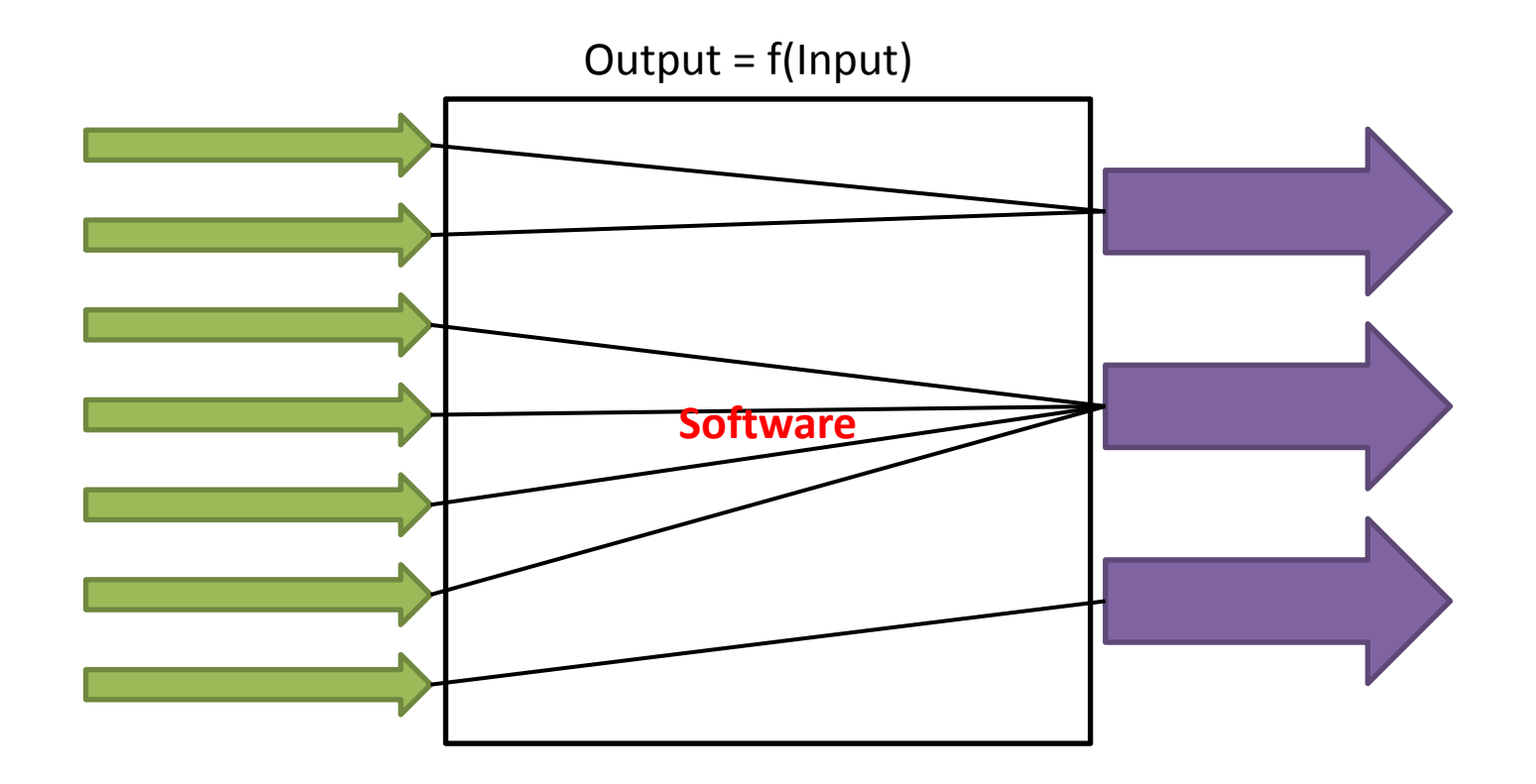

## Input

- Входных значений может быть бесконечно много
- Каждое из них проверить не всегда возможно (и не всегда нужно)
- Поэтому надо оптимизировать количество проверок для входных значений

#### Класс эквивалентности

**Класс эквивалентности** — часть области входных или выходных данных, для которой поведение компонента или системы *считается одинаковым*.

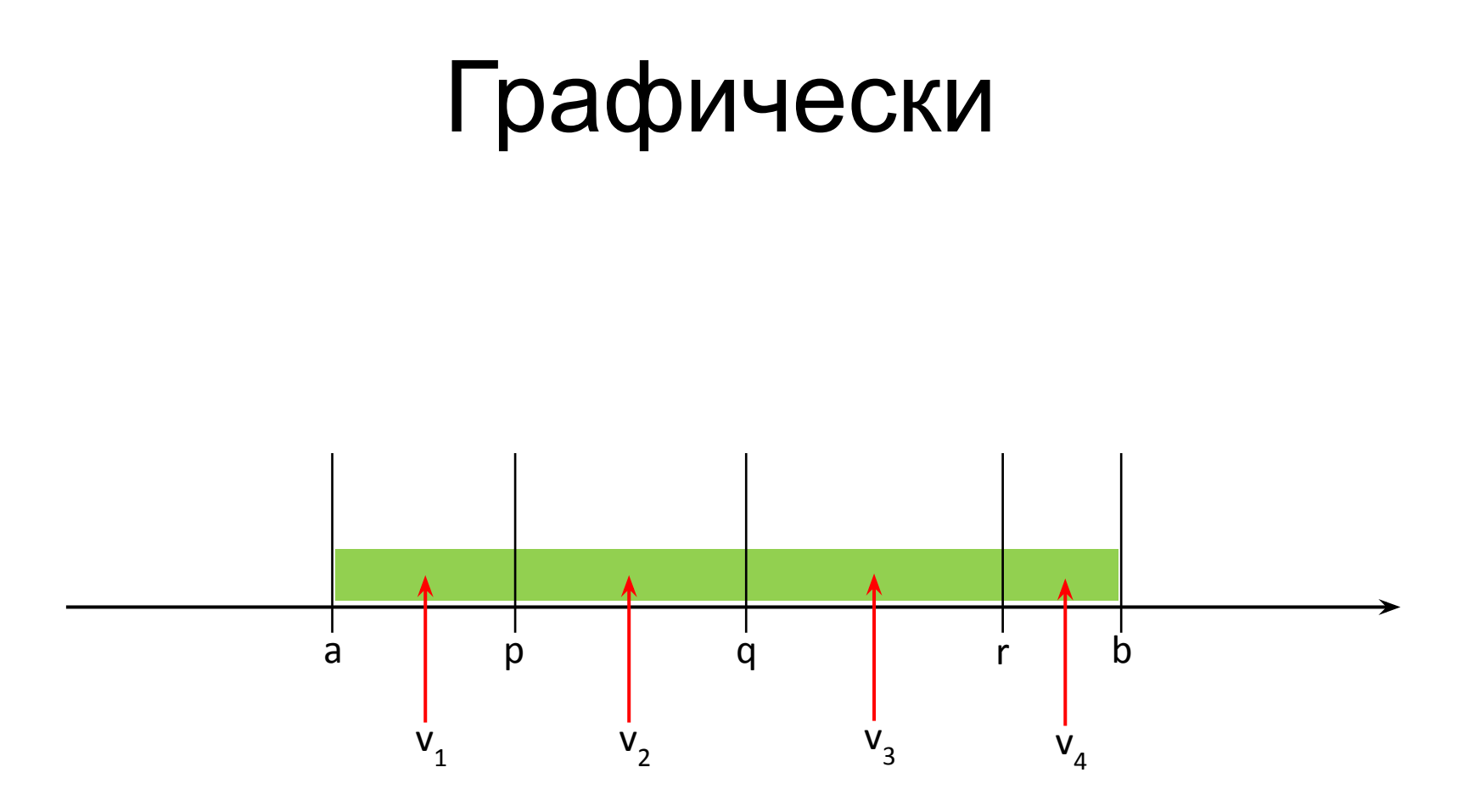

#### Пример 0

Система просит ввести в поле арабскую цифру.

Класс эквивалентности =  $[0,1,2,3,4,5,6,7,8,9]$ 

Чтобы проверить правильность, достаточно взять один элемент, например, 4.

### Пример 1

Система просит пользователя ввести возраст.

В зависимости от того, является ли пользователь совершеннолетним или нет, отображается различный контент.

Каковы в данном случае классы эквивалентности для поля ввода возраста? (система разрабатывается только для РФ)

### Пример 2

В приложении Microsoft Paint есть опция «Изменить размер» — «Наклон», которая принимает значения -89…89.

Составьте классы эквивалентности.

#### Граничные значения

Очень часто проблемы возникают, если ввести значения на границах классов эквивалентности.

**Граничное значение** — входное значение, которое находится на грани эквивалентной области или на наименьшем расстоянии от обеих сторон грани, например, минимальное или максимальное значение области.

# Графически a p q r b  $V_{1,2,3}$   $V_{4,5,6}$   $V_{7,8,9}$   $V_{10,11,12}$

#### Граничные значения

Для возраста совершеннолетия граничные значения — 17 и 18. В 17 еще не совершеннолетний, а в 18 —

уже.

#### Для примера с наклоном

Опция «Наклон» в качестве параметров принимает значения [-89..89]

Граничными значениями будут:

- -89 нижняя граница
- -1 верхняя граница наклона влево
- $0$  наклона нет $(?)$
- 1 нижняя граница наклона вправо
- 89 верхняя граница наклона вправо

#### + невалидные значения

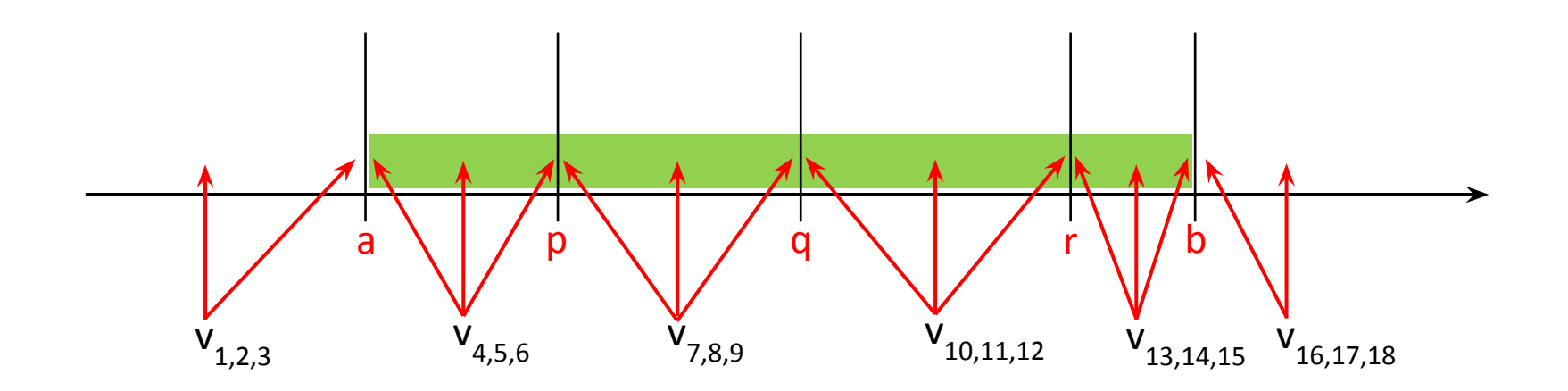

#### Еще пример

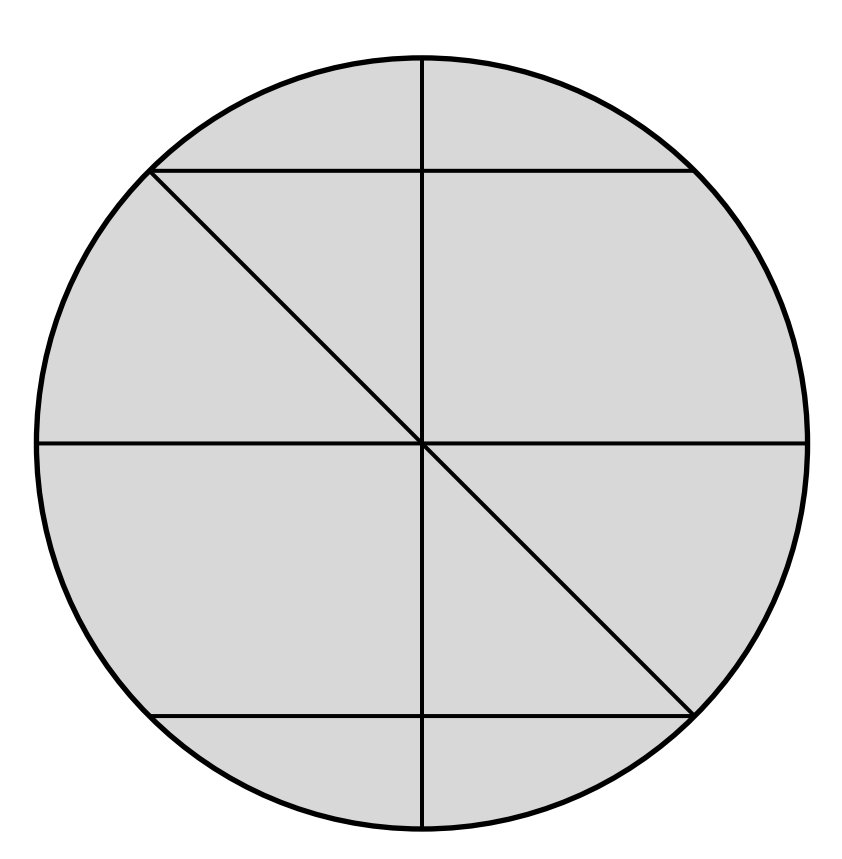

Не всегда область допустимых значений линейна

 $\star$  44  $\star$  A<sup>\*</sup> A<sup>\*</sup>  $\stackrel{\bullet}{\bullet}$   $\stackrel{1}{\leftarrow}$   $\stackrel{\bullet}{\leftarrow}$   $\stackrel{\bullet}{\leftarrow}$   $\stackrel{\bullet}{\leftarrow}$ Calibri 파 Book Antiqua Ëë Жж Йй Фф Щщ <sup>T</sup> Bookman Old Style Tr Bookshelf Symbol 7 It Bradley Hand ITC **Tr Rritannic Rold T Broadway** T Brush Script M7 Ёё Жж Йй Фф Щщ <sup>T</sup>T Calibri Tr Calibri Light - Ёё Жж Йй Фф Шш Fr Californian FB <sup>T</sup>r Cambria — Ёё Жж Йй Фф Щщ <sup>T</sup>r Cambria Math Ёё Жж Йй Фф Щщ <sup>T</sup>I Candara <sup>T</sup>T Centaur <sup>T</sup>r Century — ЁёЖжЙйФфЩщ <sup>T</sup>r Century Gothic <sup>T</sup>T Chiller **Fr Colonna MT** षे Comic Sans ѦЅ Ёё Ӝӝ Йй ФфЩщ ъ Consolas – Ёё Жж Йй Фф Шш <sup>T</sup>T Constantia – Ёё Жж Йй Фф Щщ <sup>T</sup> Cooper Black Tr Courier New <sup>T</sup>r Ebrima

Мы не можем взять просто первый и последний шрифт из списка.

Классы эквивалентности должны быть выбраны по другим параметрам.

#### Вариант классификации 1:

- Антиква (с засечками, serif)
- Гротеск (без засечек, sans-serif)
- Рукописные (имитирующие человеческий почерк)

#### • Акцидентные (для заголовков и плакатов)

#### Вариант классификации 2:

• Serif (с засечками)

 $\overline{\mathbf{v}}$ 

- Sans-serif (без засечек)
- Monospace (моноширинные)
- Cursive (рукописные)

На какие группы еще можно разбить шрифты у вас на компьютере?

## Краткие итоги

- Определяем область допустимых значений
- Разбиваем эту область на классы ЭКВИВАЛЕНТНОСТИ
- Находим граничные значения
- Выбираем значения из ОДЗ для ПОЗИТИВНЫХ ТЕСТОВ
- Выбираем значения вне ОДЗ для негативных тестов

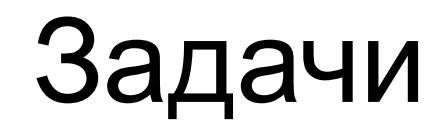